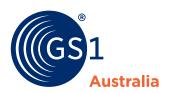

## How to... send data to a retailer

To send data to a retailer you need to 'add pricing' or 'publish'.

There are two methods to do this, you can:

 Click the retailer option after you submit a product

## or

Use the Action Menu on the Products Page and click the retailer option

For retailers who do not require pricing, you can Publish to Retailer instead via the same options.

## What's new?

Pricing screens are customised for each retailer and price updates now auto end-date the previous pricing.

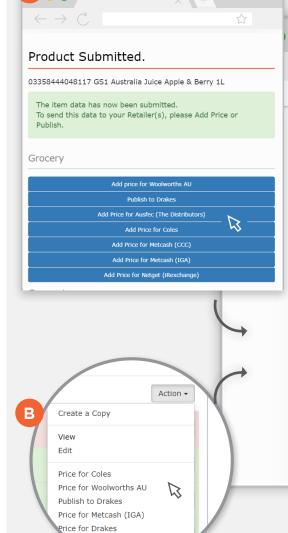

for Netget (iRexchange)

sfec (The Distribute)

## **Retailer Specific Information**

You can specify if the Important information for this price is new or is a retailer appears here; read this decrease or increase before submitting pricing

**Price Status** 

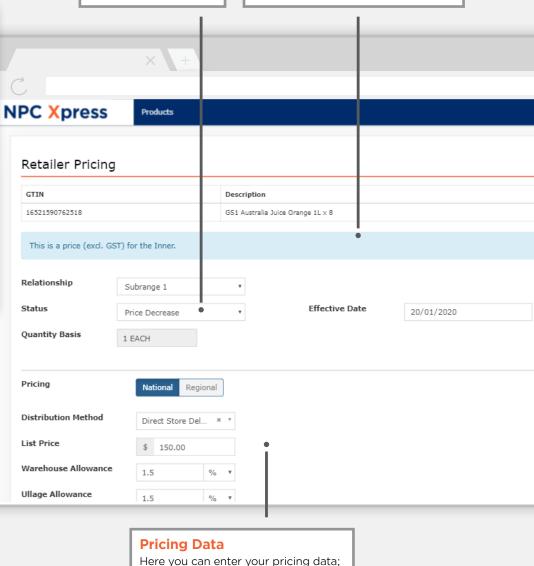

once complete click submit to send to the retailer